### ログイン選択画面の変更について

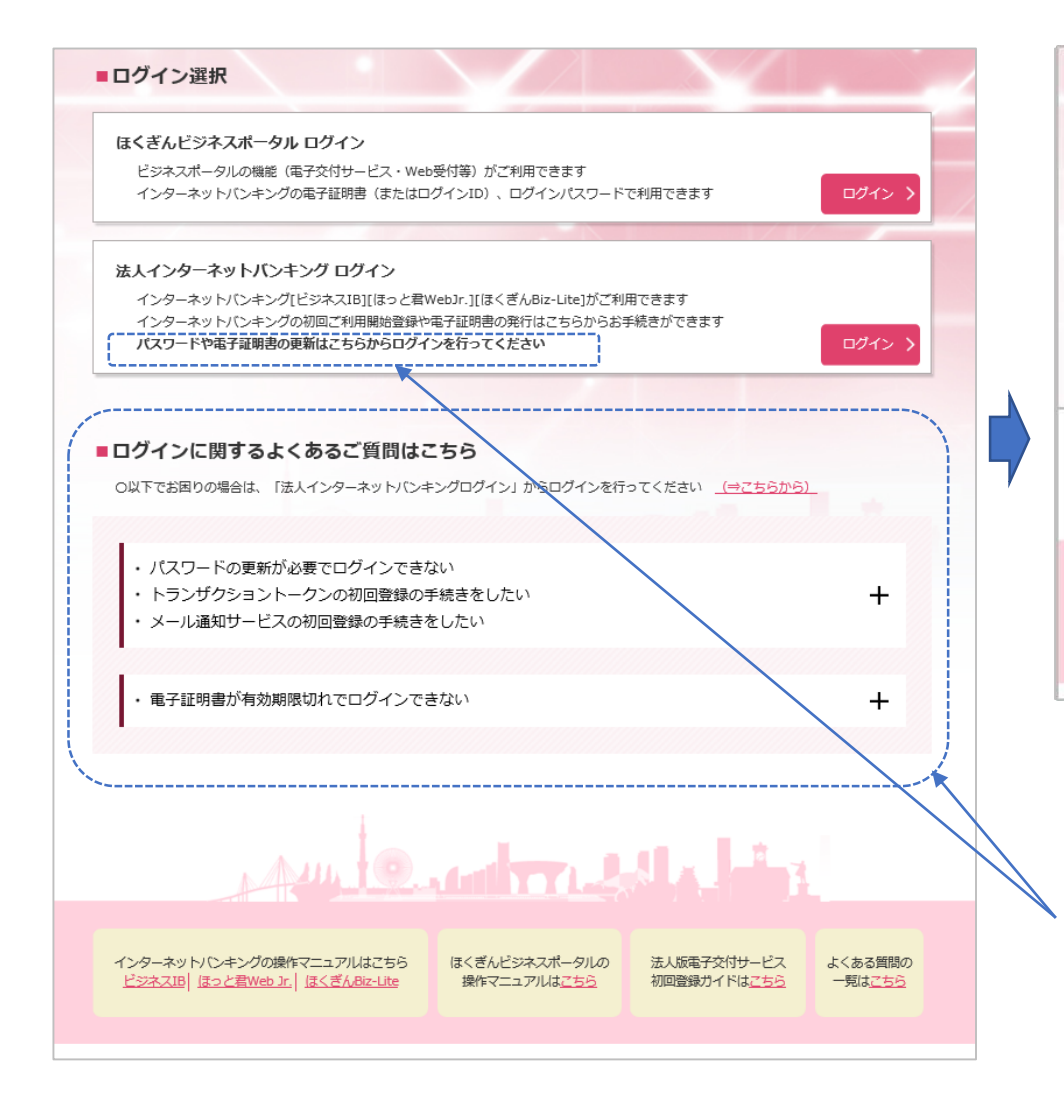

## 【変更前】 【変更後】

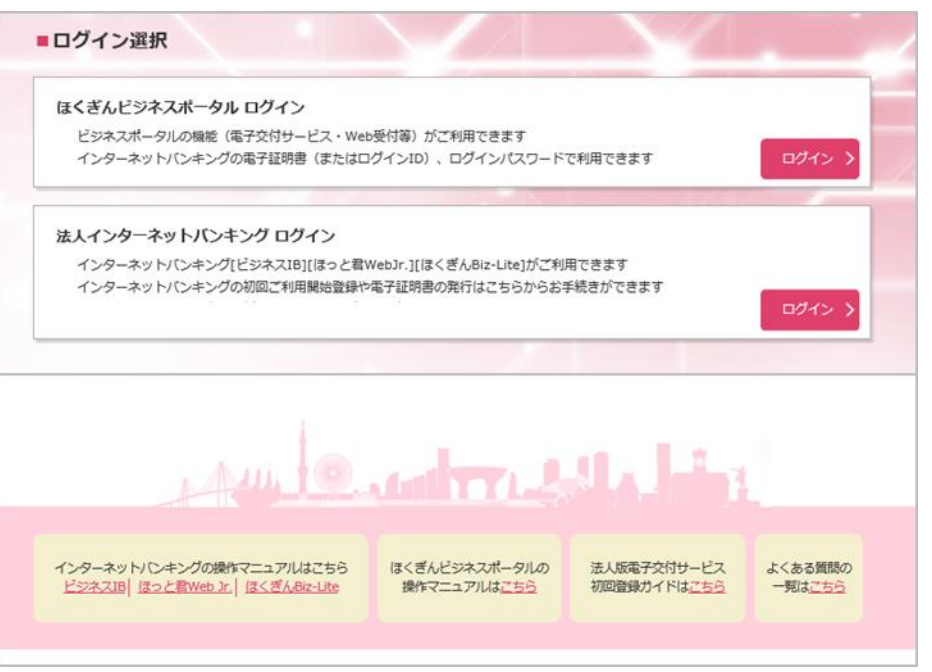

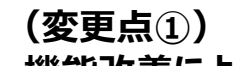

**・機能改善により不要となるため、削除します。**

### 法人インターネットバンキングログイン画面 (画面番号: BLGI001) の変更について

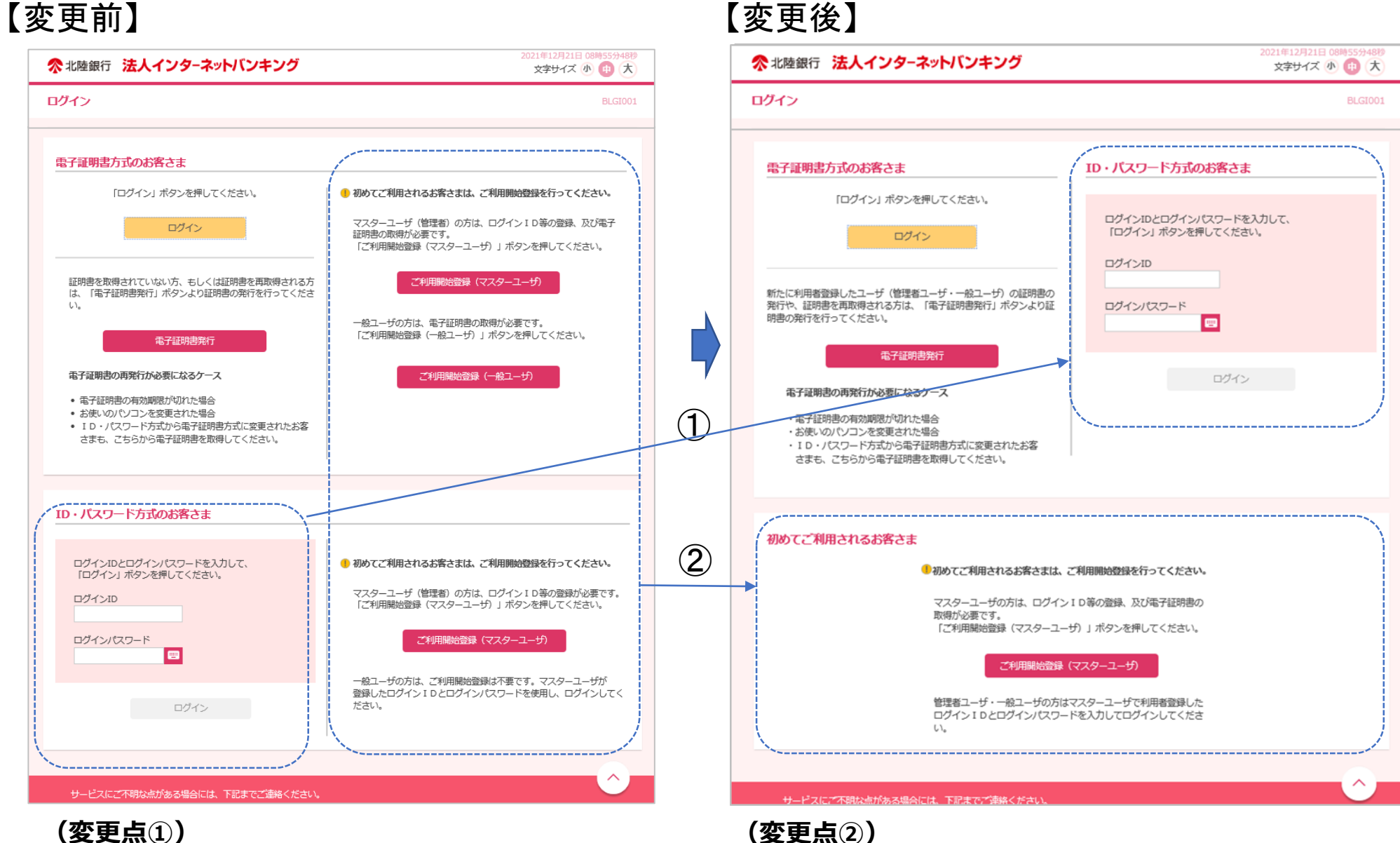

**・「ご利用開始登録をひとつのボタンに集約します。**

**・ID・パスワード方式のログイン場所を上段に移設します。**

## ほくぎんビジネスポータル ログイン画面 (画面番号: BLGI024) の変更について

# 【変更前】 【変更後】

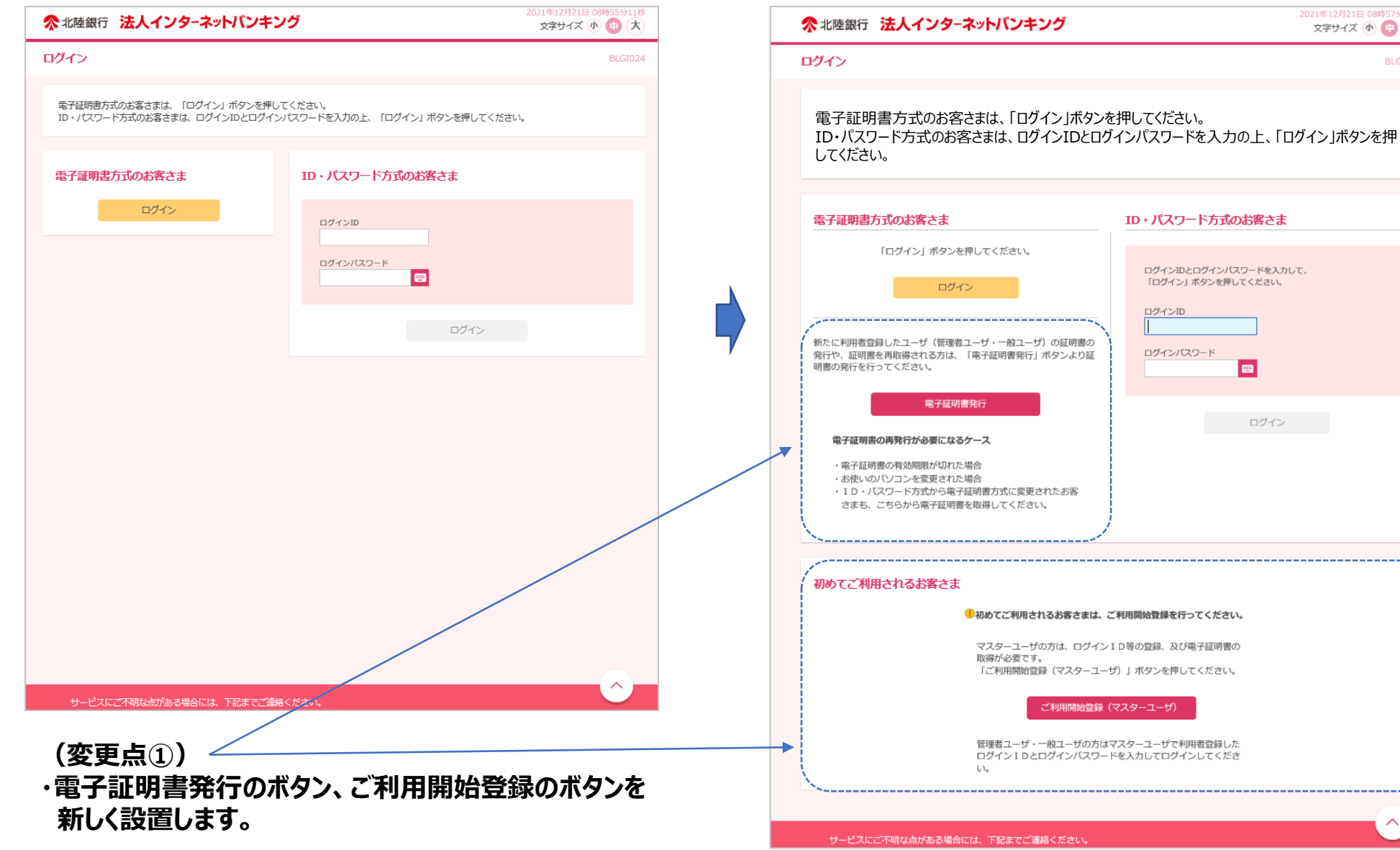

2021年12月21日 08時57分53秒<br>文字サイズ 小 中 大

 $\blacksquare$ 

**BLGI024**